# Firefox Keyboard Shortcuts

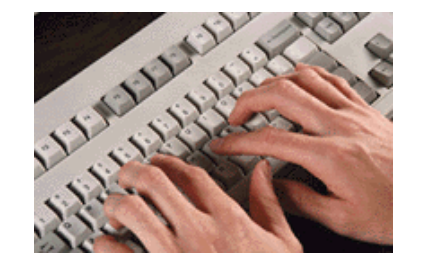

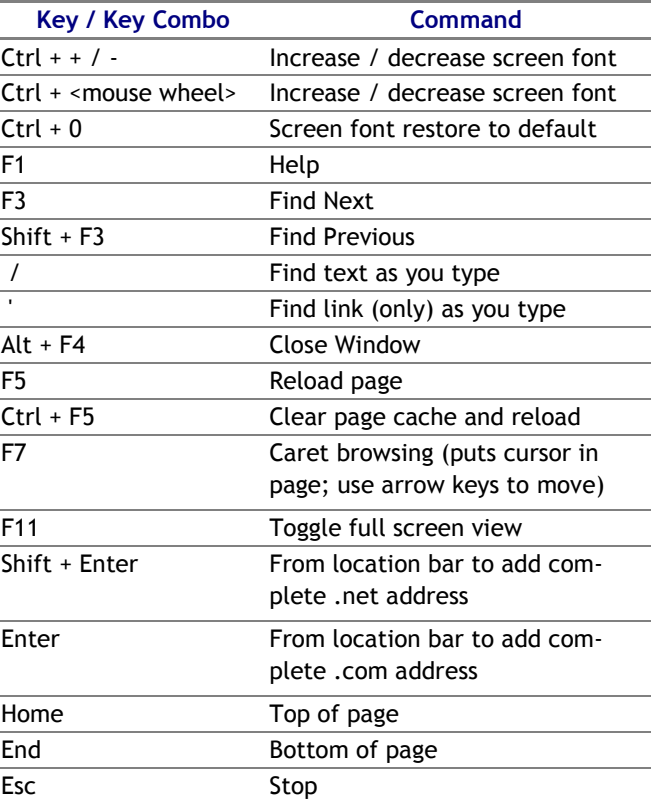

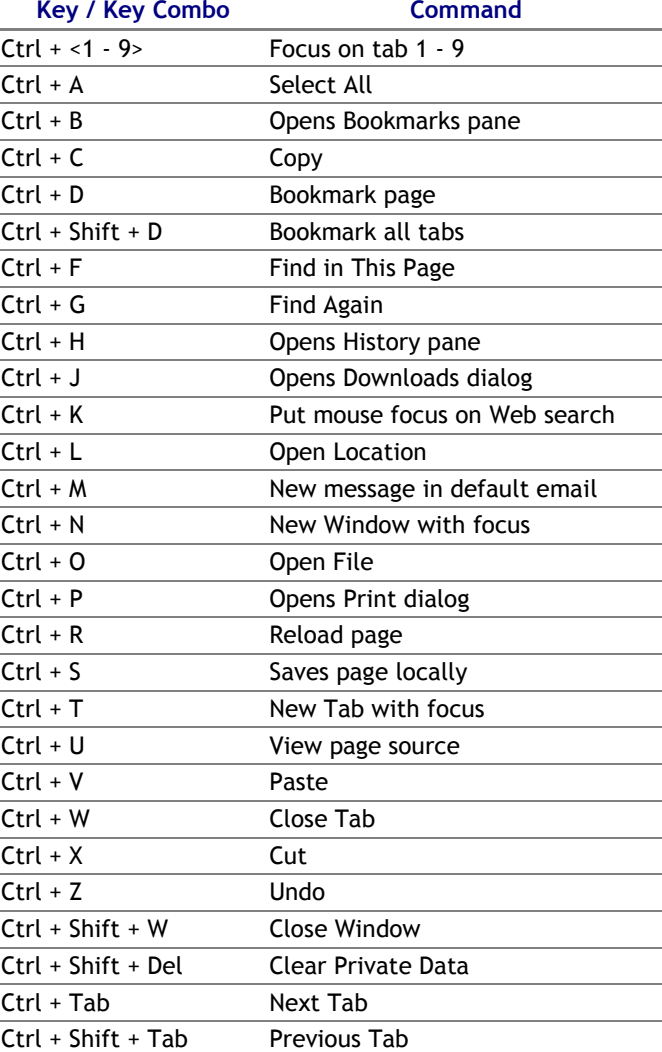

#### Sabout:config - Mozilla Firefox E ⊡lx File Edit View Go Bookmarks Tools Help Digg 1 <del>ు</del> ۲î Ĝ  $\circledcirc$  $\blacksquare$ TAG C Leo Laport... G Graphic De... about:config 図

About options (accessed from Location bar) Advanced Configuration: about config Cache Information: about:cache Plugin Information: about: plugins **B** S McAfee SiteAdvisor Done

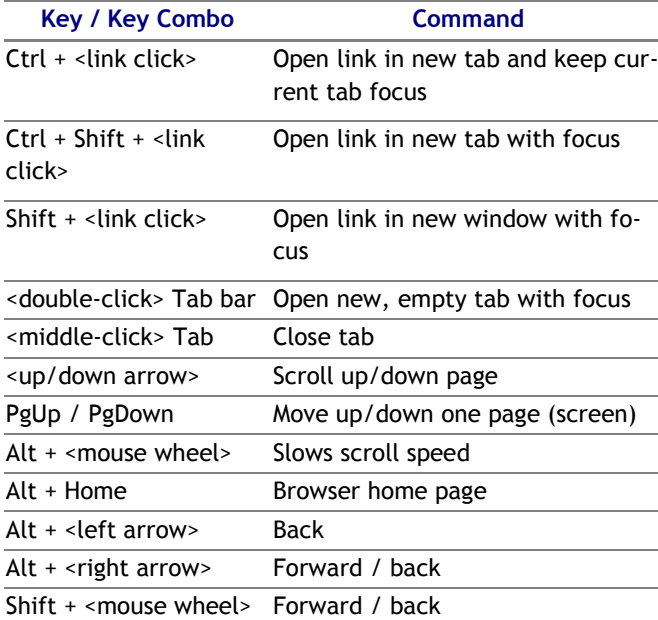

### Skimming the Cream Off the Top http://the-cream.blogspot.com

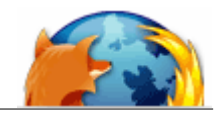

## Reference

#### Configurations:

#### Popup Blocker

- 1. Tools | Options...
- 2. Content icon

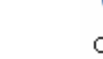

3. Check Block Popup Windows

#### Tabbed Browsing Options

- 1. Tools | Options...
- 2. Tabs icon

#### Set As Default Browser

- 1. Tools | Options...
- 2. General icon

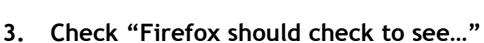

4. Click "Check Now" button

#### Change Download Folder

- 1. Tools I Options...
- 2. Downloads icon
- 3. Click "Browse..." button

#### Extensions:

https://addons.mozilla.org/extensions.php

#### Firefox Help:

http://www.mozilla.org/support/firefox/

#### MozillaZine Knowledge Base:

http://kb.mozillazine.org/Knowledge\_Base

Tips and Tricks:

http://www.mozilla.org/support/firefox/tips

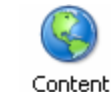

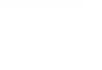

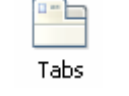

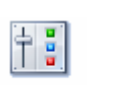

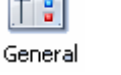

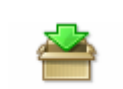

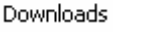

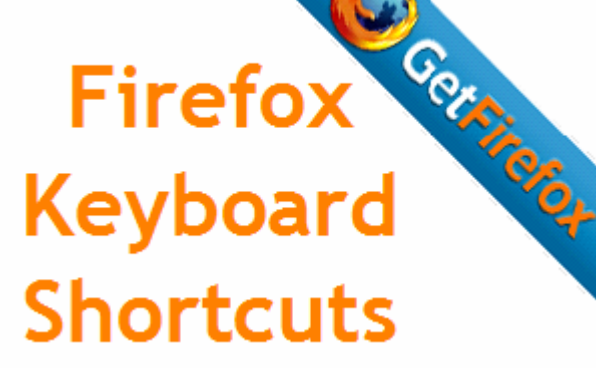

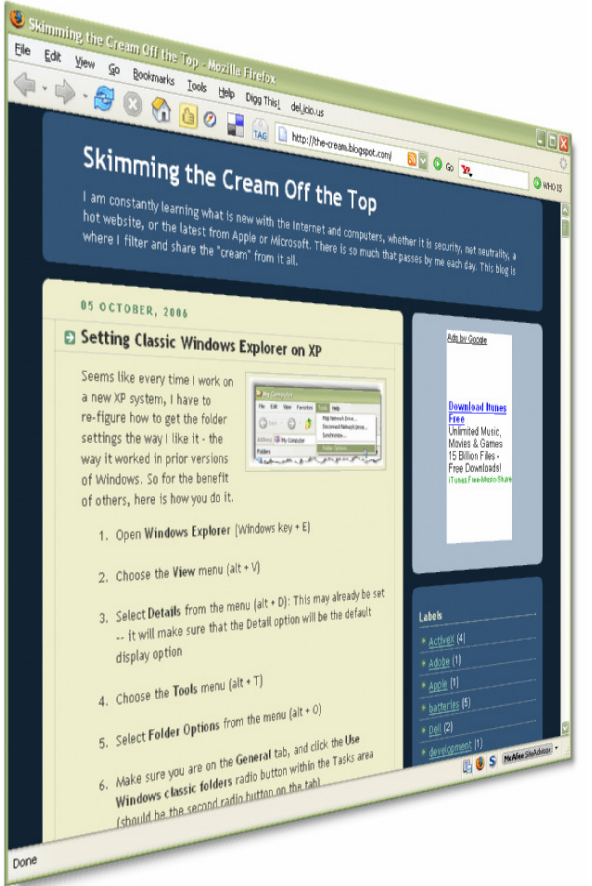

Copyright (c) 2006

Chris Todd

Firefox Keyboard Shortcuts

v.1, 08-Oct-06

http://the-cream.blogspot.com